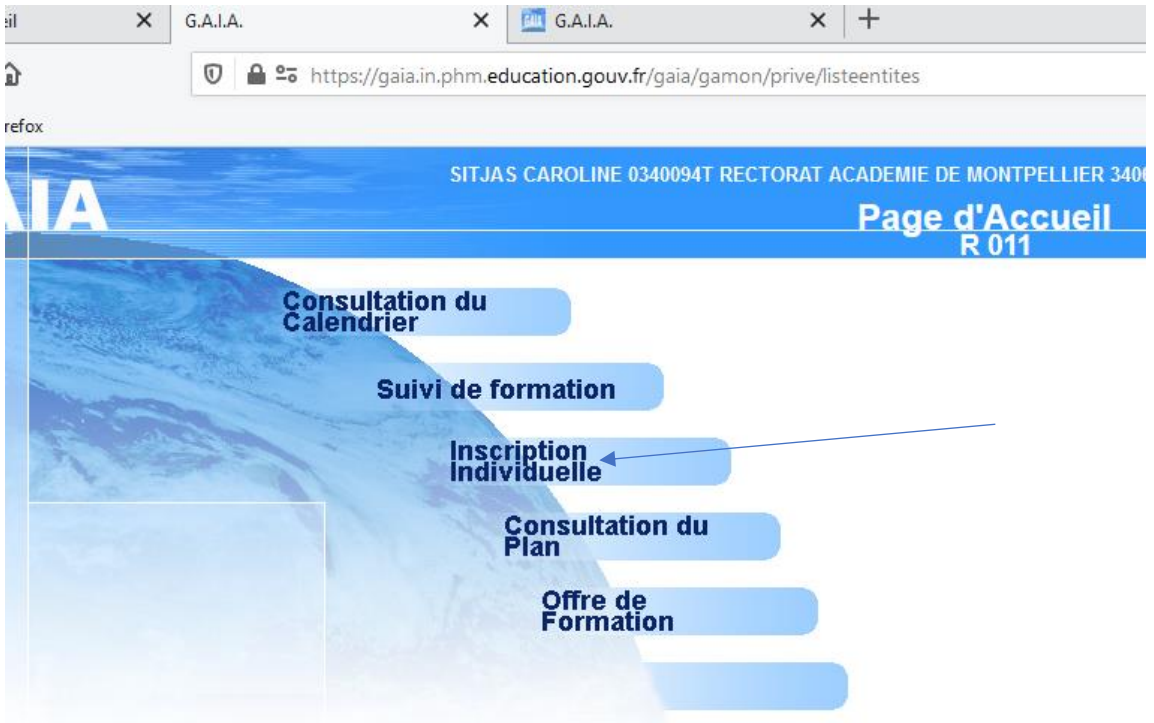

Se rendre sur Gaia depuis son portail Arena ou en suivant le lien [cliquez-ici](https://gaia.in.phm.education.gouv.fr/gaia/gamon/prive/listeentites)

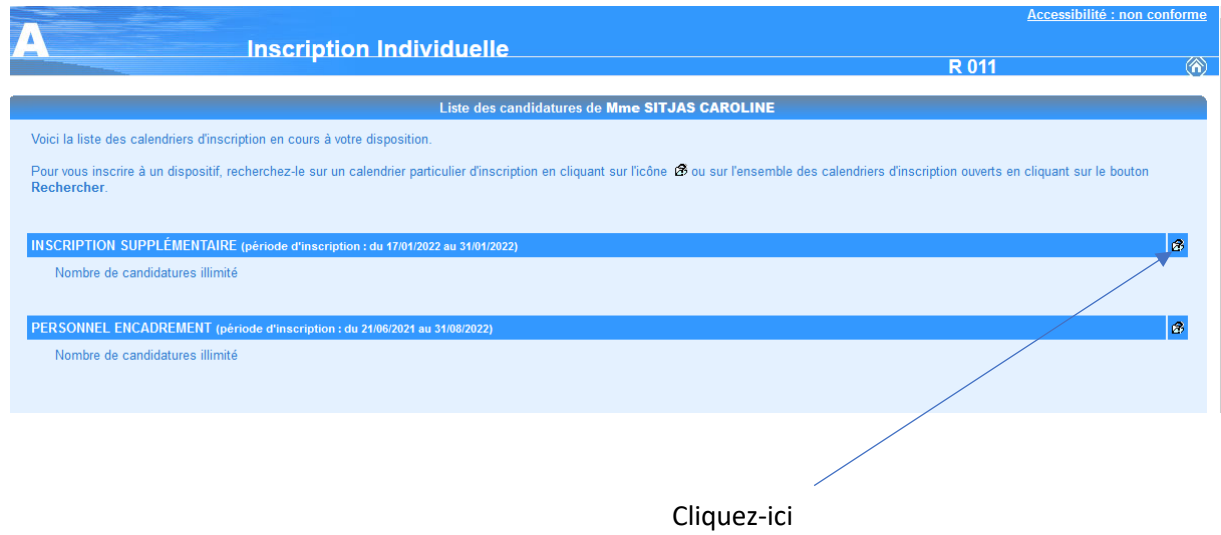

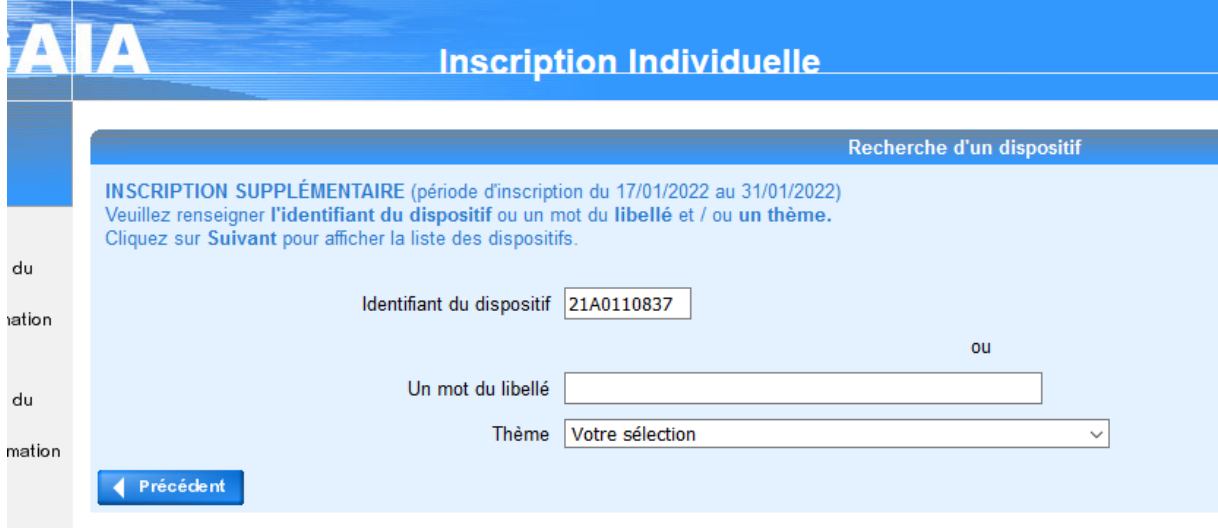

## Taper le numéro de dispositif 21A0110837

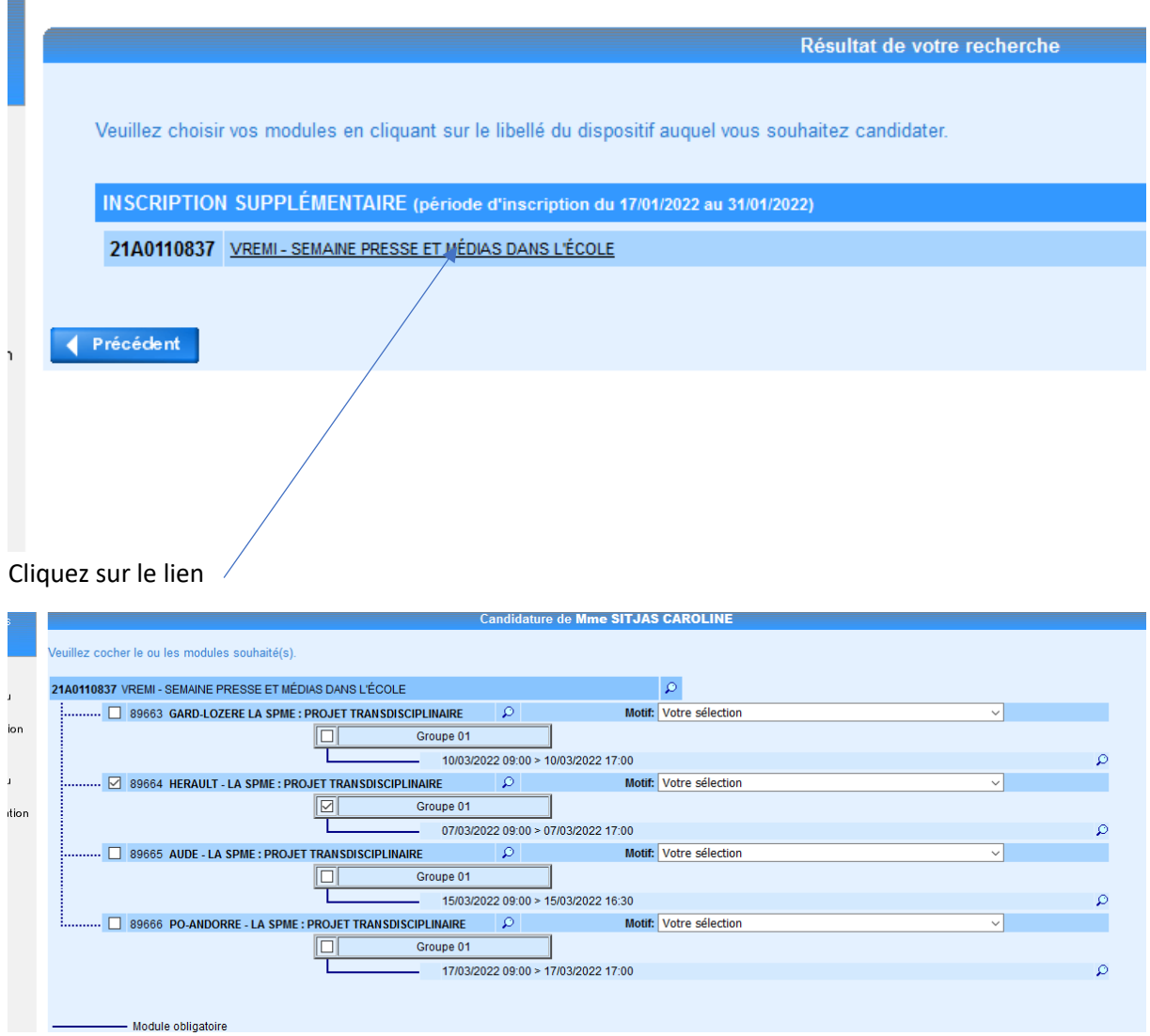

Cocher le module et le groupe, et sélectionner un motif

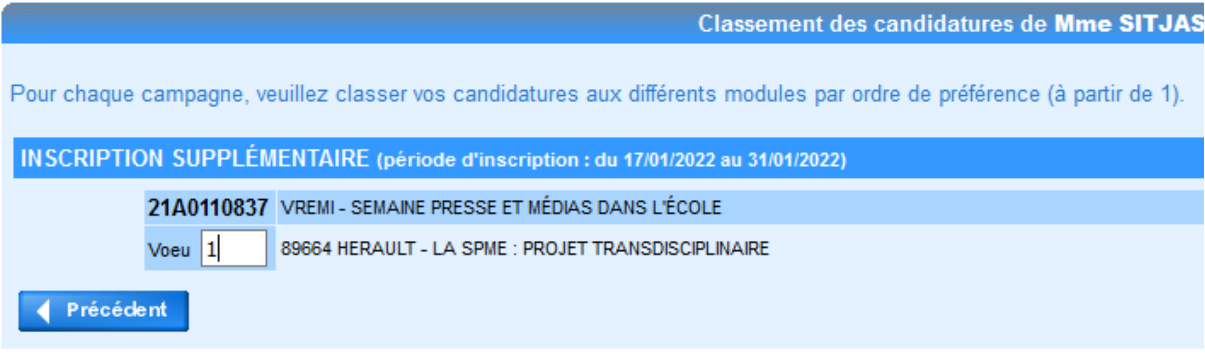

## Noter le vœu 1 Confirm

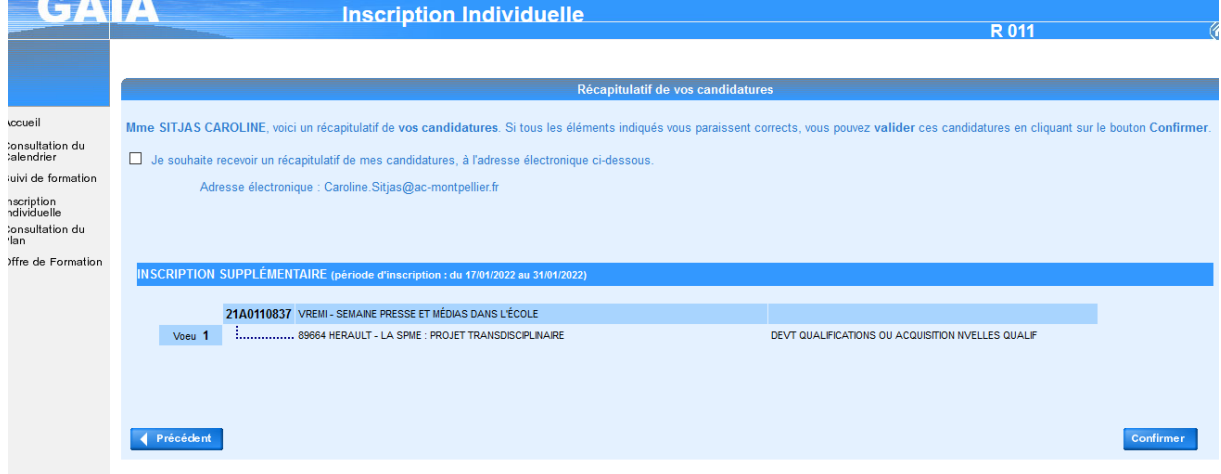

Cocher pour recevoir un récapitulatif de sa candidature par mail puis confirmer son inscription